# **У тверж даю**

Заместитель директора по производственной метрологии ФГУП «ВНИИМС» 44 Н.В. Иванникова сентября 2016 г.

# **Калибратор-измеритель напряжения и силы тока Keithley 2612**

**Методика поверки**

**МП 209-11-2016**

**Москва**

#### **ВВЕДЕНИЕ**

Настоящая методика поверки распространяется на калибратор-измеритель напряжения и силы тока Keithley 2612 (далее - прибор), и устанавливает методы и средства его поверки.

Интервал между поверками - 1 год.

#### **1 ОПЕРАЦИИ ПОВЕРКИ**

При проведении поверки должны быть выполнены операции, указанные в таблице 1.

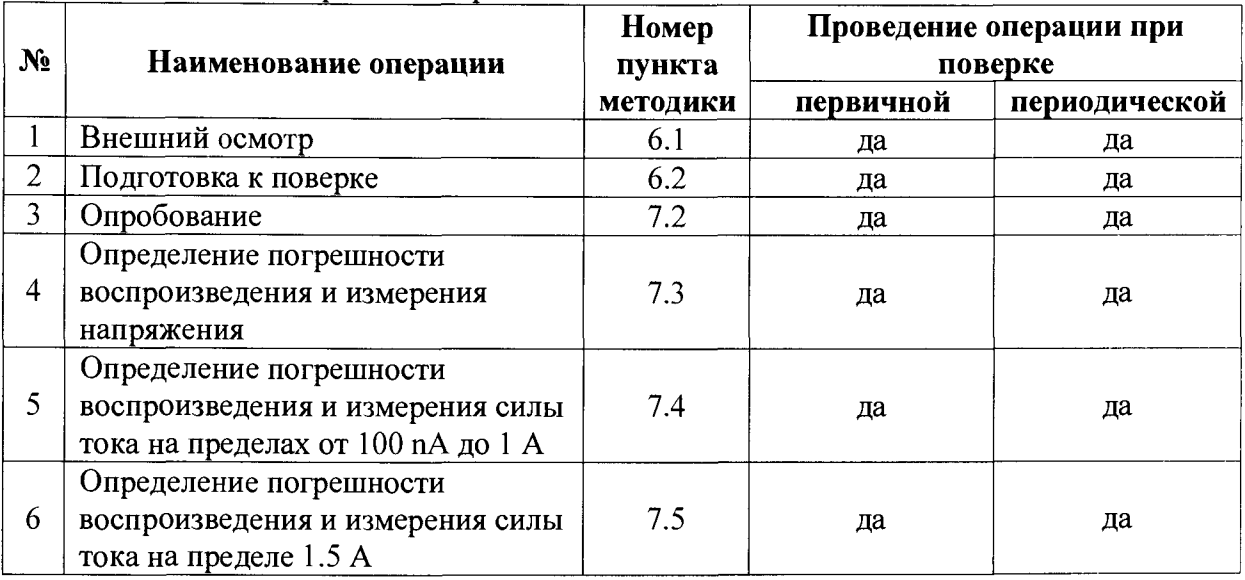

Таблица 1. Операции поверки

## **2 СРЕДСТВА ПОВЕРКИ**

2.1 При проведении поверки должны применятся средства поверки, указанные в таблице 2.

2.2 Вместо указанных в таблице 2 средств поверки разрешается применять другие аналогичные средства поверки, обеспечивающие требуемые технические характеристики.

2.3 Применяемые средства поверки должны быть исправны, поверены и иметь документы о поверке.

 $\sim$ 

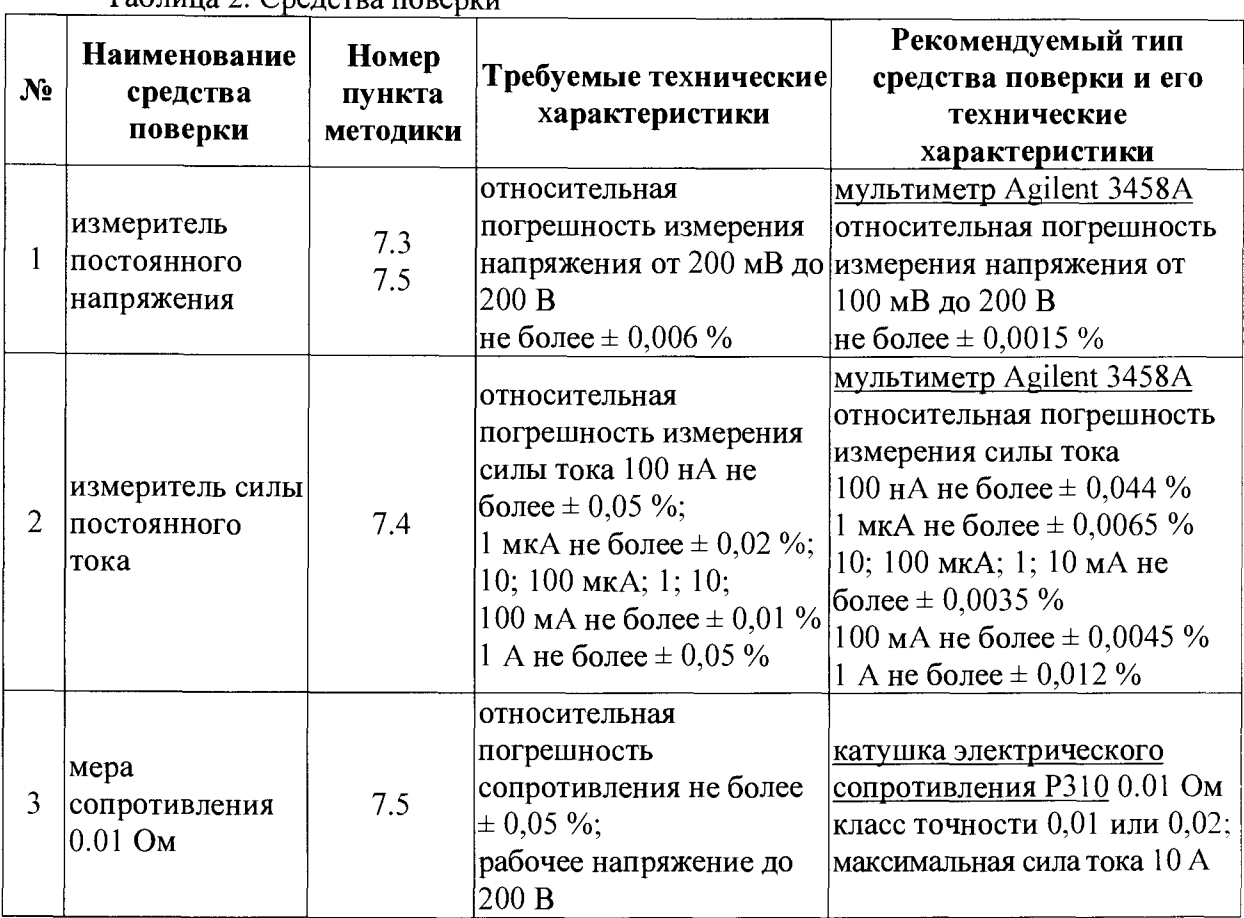

# Таблина 2. Сведства поверки

#### **3 ТРЕБОВАНИЯ К КВАЛИФИКАЦИИ ПОВЕРИТЕЛЕЙ**

К проведению поверки допускаются лица, имеющие высшее или среднетехническое образование, практический опыт в области электрических измерений.

## **4 ТРЕБОВАНИЯ БЕЗОПАСНОСТИ**

4.1 При проведении поверки должны быть соблюдены требования безопасности в соответствии с ГОСТ 12.3.019-80.

4.2 Во избежание несчастного случая и для предупреждения повреждения прибора и поверочного оборудования необходимо обеспечить выполнение следующих требований:

- подсоединение оборудования к сети должно производиться с помощью сетевого кабеля, предназначенного для данного оборудования;

- заземление оборудования должно производиться посредством заземляющего контакта сетевого кабеля;

- запрещается производить подсоединение кабелей к контактам оборудования или отсоединение от них, когда выход прибора находится в положении "ON";

- запрещается работать с прибором при обнаружении его явного повреждения.

# **5 УСЛОВИЯ ОКРУЖАЮЩЕЙ СРЕДЫ ПРИ ПОВЕРКЕ**

При проведении поверки должны соблюдаться следующие условия окружающей среды:

- температура воздуха  $(23 \pm 5)$  °C;
- относительная влажность воздуха от 30 до 70 %;
- атмосферное давление от 84 до 106.7 кРа.

# **6 ВНЕШНИЙ ОСМОТР И ПОДГОТОВКА К ПОВЕРКЕ**

#### **6.1 Внешний осмотр**

6.1.1 При проведении внешнего осмотра проверяются:

- чистота и исправность разъёмов;

- отсутствие механических повреждений корпуса и ослабления крепления элементов конструкции (определяется на слух при наклонах прибора);

- сохранность органов управления, чёткость фиксации их положений;

- комплектность прибора.

6.1.2 При наличии дефектов или повреждений, препятствующей нормальной эксплуатации поверяемого прибора, его следует направить в сервисный центр для ремонта.

## **6.2 Подготовка к поверке**

6.2.1 Перед началом работы поверитель должен изучить руководство по эксплуатации поверяемого прибора, а также руководства по эксплуатации применяемых средств поверки.

6.2.2 Перед началом выполнения операций по определению метрологических характеристик прибора используемые средства поверки и поверяемый прибор должны быть подключены к сети  $(220 \pm 10)$  В;  $(50 \pm 0.5)$  Гц и выдержаны во включённом состоянии в соответствии с указаниями руководств по эксплуатации. Минимальное время прогрева 120 min.

6.2.3 После прогрева перед началом выполнения операций поверки нужно подготовить к работе мультиметр, для чего выполнить следующие действия:

1) отсоединить все кабели от входов мультиметра.

2) Нажать клавиши [ACAL], [ENTER], и дождаться завершения процедуры автокалибровки;

3) Нажать клавиши [SHIFT], [NDIG] [6], [ENTER], [NPLC] [100], [ENTER]

4) Нажать клавишу [Terminals] для выполнения измерений с задней панели мультиметра.

6.2.4 Перед началом выполнения операций поверки необходимо произвести начальную установку поверяемого прибора, для чего выполнить следующие действия:

1) Отсоединить все кабели от входов поверяемого прибора

2) Нажать клавишу [MENU], выбрать SETUP, [ENTER]; RECALL, [ENTER]; INTERNAL, [ENTER]; FACTORY, [ENTER]; выйти из меню нажатием клавиши [EXIT],

6.2.5 Занести в протокол поверки значения температуры окружающей среды и относительной влажности воздуха.

## **7 ПРОВЕДЕНИЕ ПОВЕРКИ**

# **7.1 Общие указания по проведению поверки**

7.1.1 В процессе выполнения операций результаты измерений заносятся в протокол поверки. Полученные результаты должны укладываться в пределы допускаемых значений, которые указаны в таблицах документа. При получении отрицательных результатов по какой-либо операции необходимо повторить операцию. При повторном отрицательном результате прибор следует направить в сервисный центр для проведения регулировки и/или ремонта.

#### **7.2 Опробование**

7.2.1 Выключить прибор и повторно включить его.

В течение примерно 30 с должна осуществиться процедура автоматического тестирования, по завершении которой прибор будет готов к работе.

После завершения процедуры автоматического тестирования не должны появиться сообщения об ошибках.

7.2.2 Проверить идентификацию серийного номера прибора и версии установленного на нём программного обеспечения, для чего:

1) Нажать клавишу [MENU], выбрать SYSTEM INFO, [ENTER], SERIAL#, [ENTER],

На дисплее должен отобразиться серийный номер прибора.

2) Нажать клавишу [EXIT], выбрать FIRMWARE, [ENTER].

На дисплее должен отобразиться номер версии программного обеспечения FIRMWARE VERSION.

3) Выйти из меню нажатием клавиши [EXIT],

Записать результаты опробования в таблицу 3.

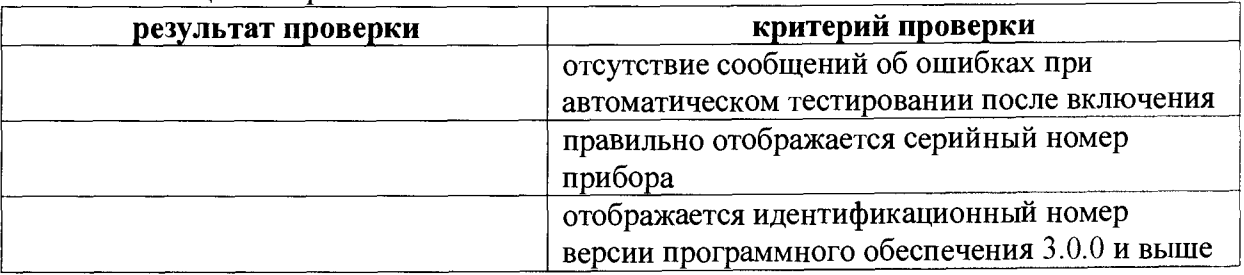

Таблица 3. Опробование

# **7.3 Определение погрешности воспроизведения и измерения напряжения**

7.3.1 Временно отключить питание прибора и мультиметра для выполнения соединений.

7.3.2 Выполнить соединения прибора с мультиметром (клеммы на задней панели мультиметра) по 4-х проводной схеме.

При этом необходимо использовать переходную колодку 2600-KIT из комплекта прибора, и кабели, как показано на рисунке 1.

Рисунок 1 .Схема измерения напряжения.

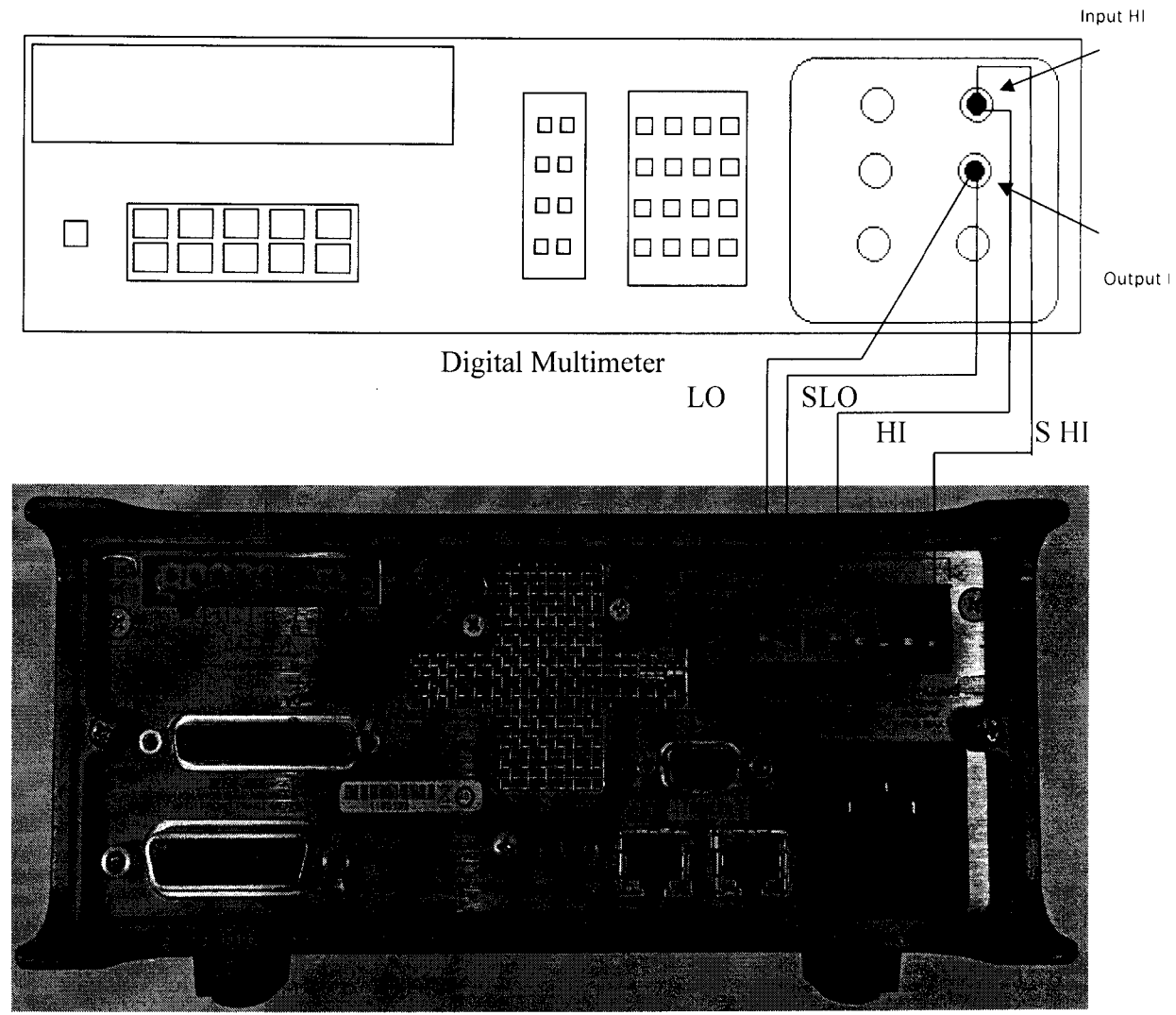

DCV. 7.3.3 Включить питание прибора и мультиметра. Установить мультиметр в режим

7.3.4 Сделать установки на приборе ("CHANNEL А")

[CONFIG], [SRC], V-SOURCE, [ENTER], SENCE-MODE, [ENTER], 4-WIRE, [ENTER] [CONFIG], [MEAS], V-MEAS, [ENTER], SENCE-MODE, [ENTER], 4-WIRE, [ENTER] [SPEED], HIGH-ACCURACY, [ENTER]

[DISPLAY], [SOURCE] (для выбора отображения установки на данном канале) [DISPLAY], [MEAS] (для выбора отображения измерения на данном канале) [DIGITS] (для выбора максимального разрешения)

7.3.5 Активировать выход прибора ("CHANNEL А") клавишей "OUTPUT ON/OFF". При этом должен загореться зелёный индикатор выхода.

7.3.6 При помощи клавиш [A], [V], [D], [(A] и/или многофункционального колеса (используя функции нажатия и вращения), устанавливать на приборе диапазоны и значения напряжения U<sub>S</sub>, указанные в столбце 1 таблицы 4.

Записывать показания мультиметра в столбец 3, и отсчёты на дисплее прибора в столбец 5 таблицы 4.

7.3.7 Рассчитать значения абсолютной погрешности воспроизведения напряжения  $\Delta U_{US}$  и абсолютной погрешности измерения напряжения  $\Delta U_{UM}$  по формулам:

 $\Delta U_{US} = [U_0 - U_S]; \Delta U_{UM} = [U_M - U_0],$ 

где  $U_s$  – установленное на приборе значение,  $U_0$  – показание мультиметра,  $U_M$  – отсчёт на дисплее прибора.

Записать полученные значения абсолютной погрешности в столбцы 3 и 6 таблицы  $4.$ 

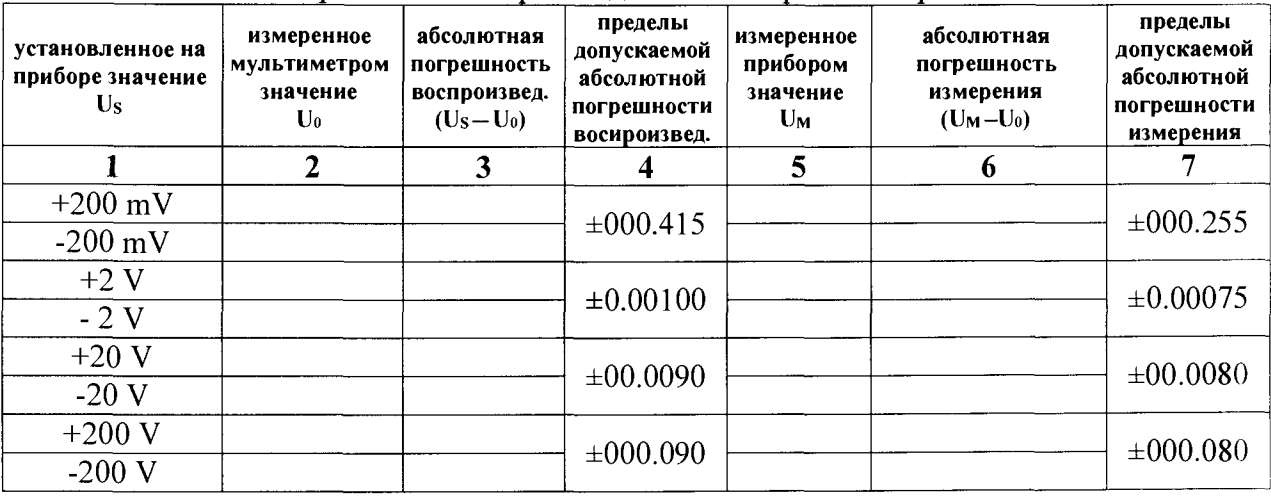

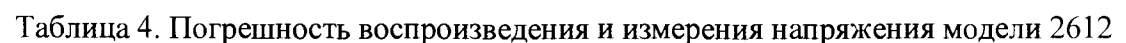

7.3.8 Отключить выход прибора ("CHANNEL A") нажатием клавиши "OUTPUT ON/OFF". При этом должен загореться зеленый индикатор выхода.

7.3.9 Выполнить процедуру по пунктам 7.3.1 - 7.3.8 на канале "CHANNEL B".

# 7.4 Определение погрешности воспроизведения и измерения силы тока на пределах от 100пА до 1А

7.4.1 Временно отключить питание прибора и мультиметра для выполнения соединений.

7.4.2 Выполнить соединения прибора с мультиметром (клеммы на задней панели мультиметра).

При этом необходимо использовать переходную колодку 2600 - КІТ из комплекта прибора, и кабели, как показано на рисунке 2.

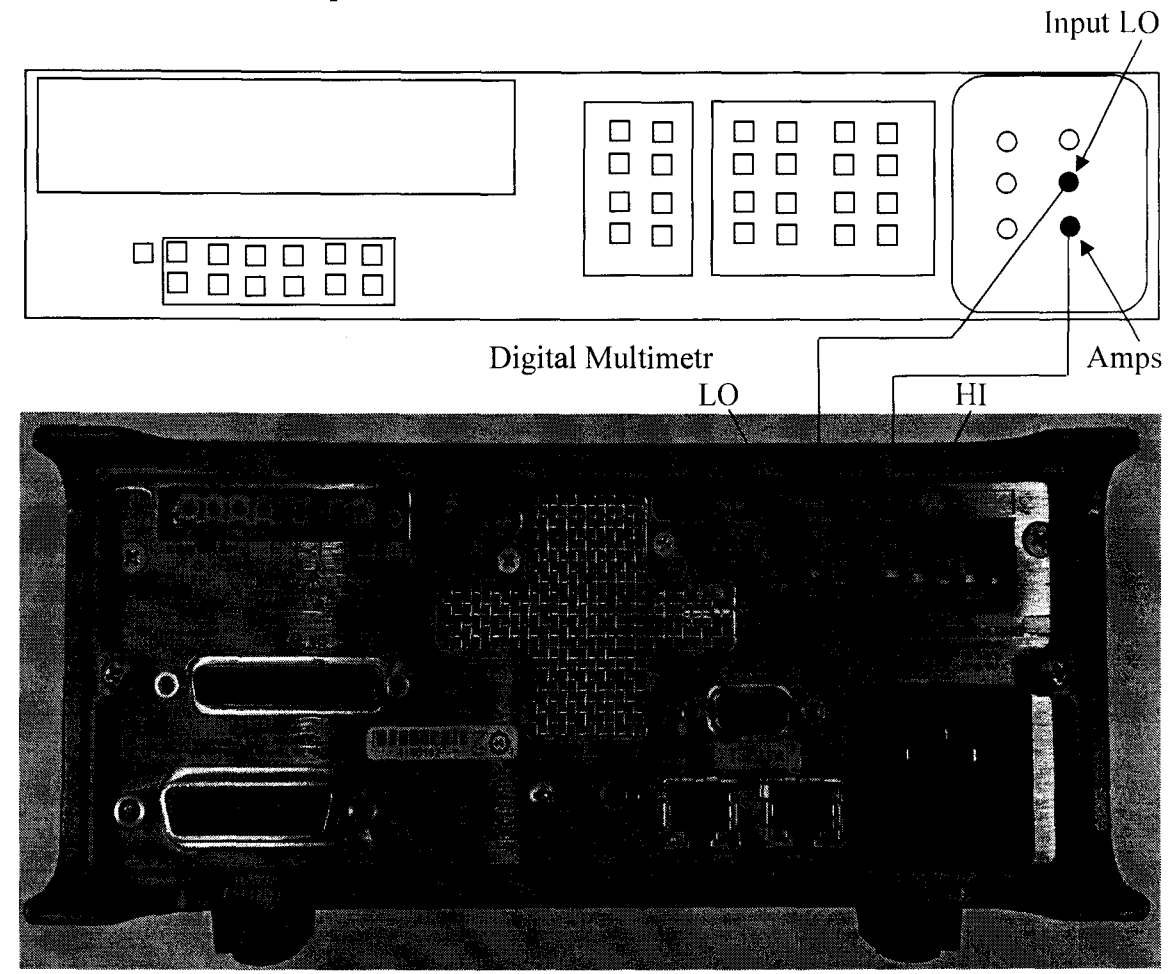

## Рисунок 2. Схема измерений силы тока от 100nA до 1 А

DCI. 7.4.3 Включить питание прибора и мультиметра. Установить мультиметр в режим

7.4.4 Сделать установки на приборе ("CHANNEL А")

[CONFIG], [SRC], I-SOURCE. [ENTER] [CONFIG], [MEAS], I-MEAS. [ENTER] [SPEED], HIGH-ACCURACY [DISPLAY] (для выбора источника) [SRC] (для выбора источника тока) [MEAS] (для выбора измерения силы тока) [DISPLAY], [SRC] (для выбора отображения установки) [DISPLAY], [MEAS] (для выбора отображения измерения) [DIGITS] (для выбора максимального разрешения)

7.4.5 Активировать выход прибора ("CHANNEL А") клавишей "OUTPUT ON/OFF' При этом должен загореться зеленый индикатор выхода.

7.4.6 При помощи клавиш [▲], [▼], [◀], [▶] и/или многофункционального колеса (используя функции нажатия и вращения), устанавливать на приборе диапазоны и значения силы тока Is, указанные в столбце 1 таблицы 5.

Записывать показания мультиметра в столбец 2, и отсчеты на дисплее прибора в столбен 5 таблины 5.

7.4.7. Рассчитать значения абсолютной погрешности воспроизведения силы тока  $\Delta I_{IS}$  и абсолютной погрешности измерения силы тока  $\Delta I_{IM}$  по формулам:

 $\Delta I_{IS} = [I_0 - I_S]; \Delta I_{IM} = [I_M - I_0],$ 

где I<sub>S</sub> - установленное на приборе значение,  $l_0$  – показание мультиметра,  $l_M$  – отсчет на дисплее прибора.

Записать полученные значения абсолютной погрешности в столбцы 3 и 6 таблицы  $5<sub>1</sub>$ 

Таблица 5. Погрешность воспроизведения и измерения силы тока на пределах от 100 nA до 1A

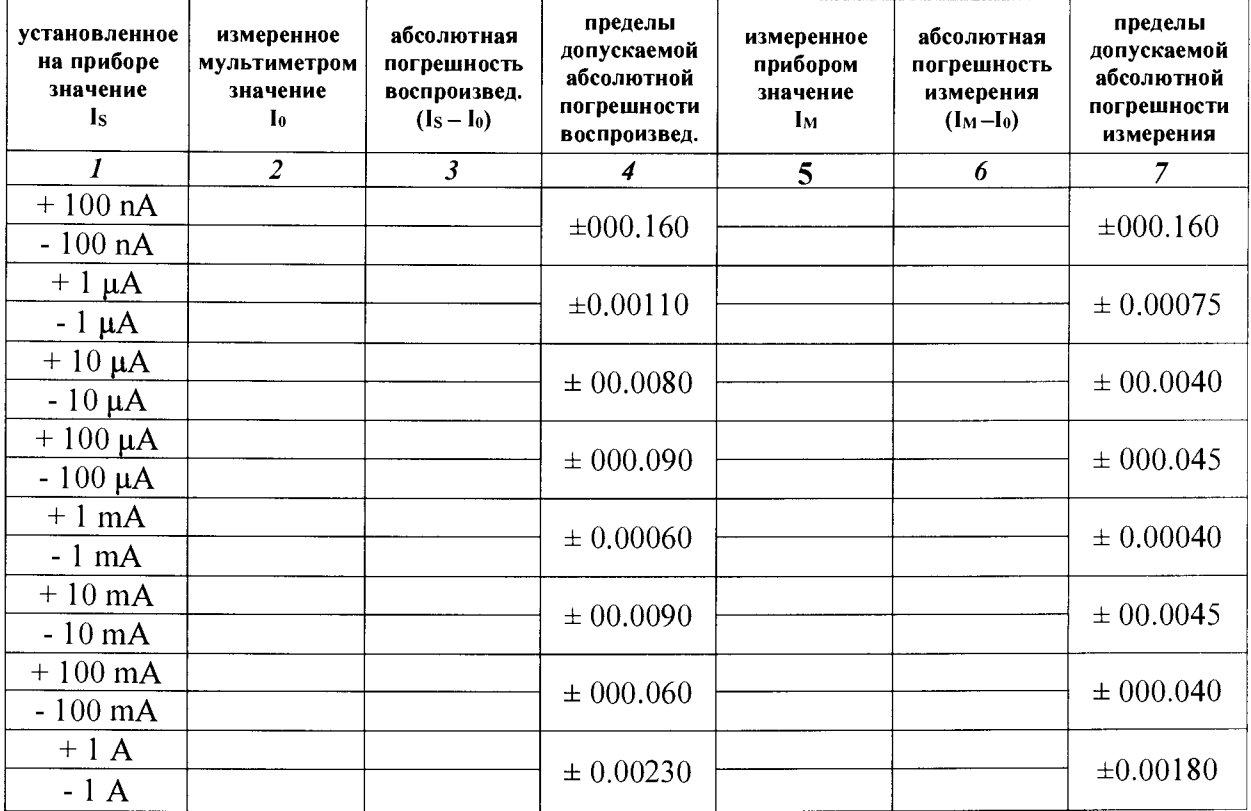

7.4.8 Отключить выход прибора ("CHANNEL A") клавишей "OUTPUT ON/OFF". При этом должен погаснуть зеленый индикатор выхода.

7.4.9. Выполнить процедуру по пунктам 7.4.1 – 7.4.8 на канале "CHANNEL B".

## 7.5 Определение погрешности воспроизведении и измерения силы тока на пределе 1.5 А

7.5.1 Временно отключить питание прибора и мультиметра для выполнения соединений.

7.5.2 Выполнить соединения прибора с мультиметром (клеммы на задней панели мультиметра).

При этом необходимо использовать переходную колодку 2600-К1Т из комплекта прибора, и кабели, как показано на рисунке 3.

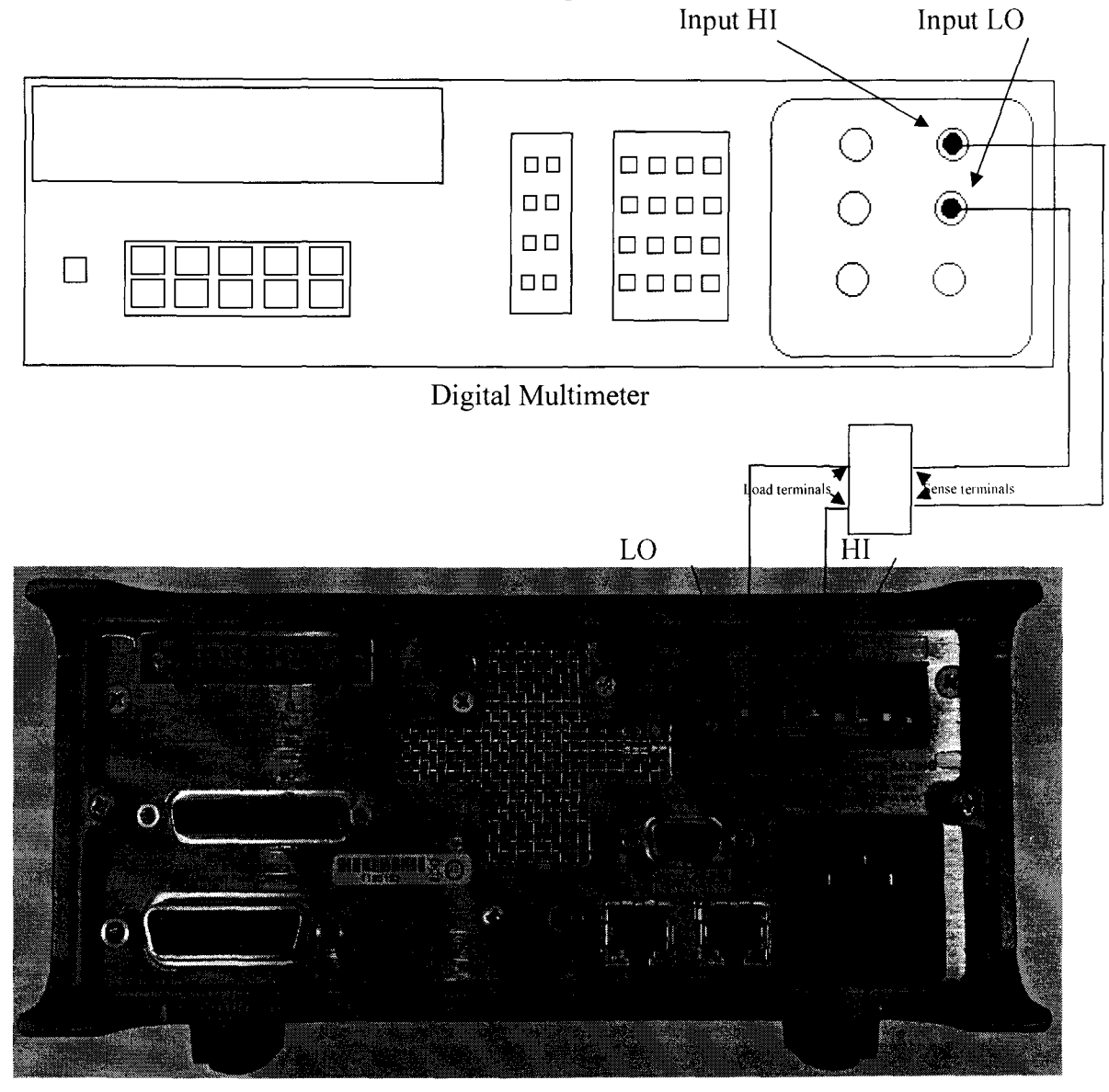

Рисунок 3. Схема измерений силы тока на пределе ЗА.

Соединить клемму "Ii" меры сопротивления 0.01 Q с контактом "HI" прибора. Соединить клемму "L2" меры сопротивления 0.01  $\Omega$  с контактом "LO" прибора.

Соединить клемму "Ui" меры сопротивления 0.01 *Q* с контактом "Input HI" мультиметра.

Соединить клемму "U**2**" меры сопротивления 0.01 Q с контактом "Input LO" мультиметра.

7.5.3 Включить питание прибора и мультиметра.

7.5.4 Выбрать на мультиметре режим DCV. Выполнить установки на приборе, как указано в п. 7.4.4.

7.5.5 Активировать выход прибора ("CHANNEL А") клавишей "OUTPUT ON/OFF". При этом должен загореться зеленый индикатор выхода.

7.5.6 При помощи клавиш  $[\triangle]$ ,  $[\blacktriangledown]$ ,  $[\triangle]$ ,  $[\blacktriangleright]$  и/или многофункционального колеса (используя функции нажатия и вращения), установить на приборе максимальный предел и положительное значение силы тока Is, указанное в столбце 1 таблицы 6.

Записать показание силы тока на дисплее прибора в столбец 5 таблицы 6.

Зафиксировать отсчет напряжения Uo на мультиметре.

Записать в столбец 2 таблицы 6 измеренное значение силы тока Jo. используя соотношение  $I_0$  [A] =  $U_0$  [mV] / 0.01 [ $\Omega$ ]

7.5.7 При помощи клавиш [◀], [▶] и/или многофункционального колеса установить отрицательное значение силы тока, и записать отсчеты, как указано в пункте 7.5.6.

7.5.8 Отключить выход прибора ("CHANNEL А") нажатием клавиши "OUTPUT ON/OFF". При этом должен погаснуть зеленый индикатор сверху клавиши.

7.5.9 Рассчитать для каждого из значений, указанных в столбце 1 таблицы 6. значения абсолютной погрешности воспроизведения силы тока  $\Delta I_{IS}$  и абсолютной погрешности измерения силы тока Д1|м по формулам:

 $\Delta I_{IS} = [I_0 - I_S]; \Delta I_{IM} = [I_M - I_0],$ 

где I<sub>s</sub> - установленное на приборе значение,  $1<sub>0</sub>$  – измеренное значение,  $1<sub>M</sub>$  – отсчет на дисплее прибора.

Записать полученные значения абсолютной погрешности в столбцы 3 и 6 таблицы 6.

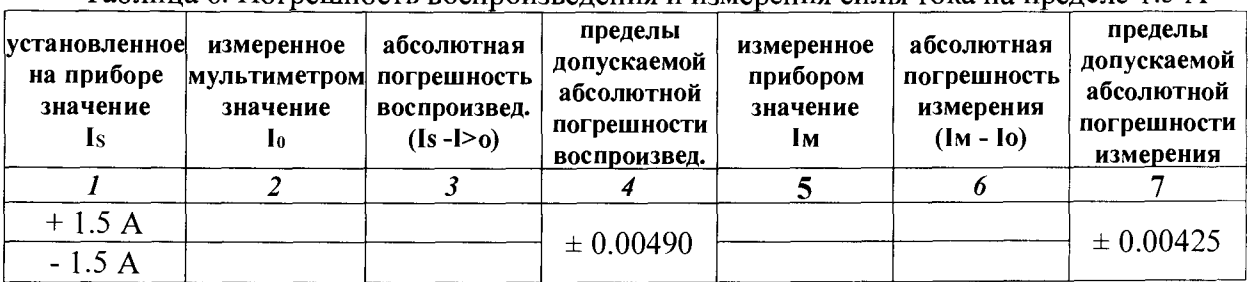

Таблица 6. Погрешность воспроизведения и измерения силы тока на пределе 1.5 А

7.5.10 Выполнить процедуру по пунктам 7.5.1 – 7.5.9 для канала ("CHANNEL B")

7.5.11 Отсоединить измерительные провода от прибора и оборудования.

Возможно проведение поверки на меньшем количестве диапазонов, каналов или на меньшем количестве измеряемых физических величин (с указанием в свидетельстве о поверке).

ПОВЕРКА ПРИБОРА ЗАВЕРШЕНА.

## **8 ОФОРМЛЕНИЕ РЕЗУЛЬТАТОВ ПОВЕРКИ**

#### **8.1 Протокол поверки**

При выполнении операций поверки оформляется протокол в произвольной форме с указанием следующих сведений:

- полное наименование аккредитованной на право поверки организации;

- номер и дата протокола поверки;

- наименование и обозначение поверенного средства измерения, установленные опции;

- заводской(серийный) номер;

- обозначение документа, по которому выполнена поверка;

- наименования, обозначения и заводские (серийные) номера использованных при поверке средств измерений, сведения об их последней поверке;

- температура и влажность в помещении;

- фамилия лица, проводившего поверку;

- результаты определения метрологических характеристик по форме таблиц раздела 7.

#### **8.2 Свидетельство о поверке**

При положительных результатах поверки выдается свидетельство о поверке в соответствии с действующими нормативными документами.

#### **8.3 Извещение о непригодности**

При отрицательных результатах поверки, выявленных при внешнем осмотре, опробовании или выполнении операций поверки, выдается свидетельство о непригодности к применению с указанием причин непригодности.

Начальник отдела 209 ФГУП «ВНИИМС»

Главный метролог АО «НИИП»

Инженер по метрологии 1 кат.

С.Г. Семенчинский

*£* С.Н. Маслова-Зарецкая

В.В. Пензин